# Digital Media Arts

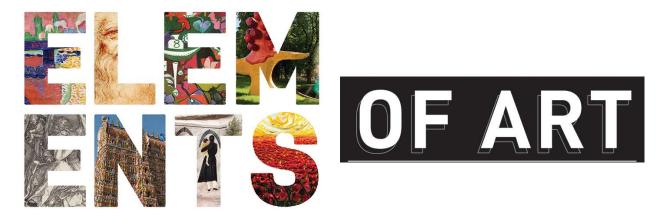

# Study Guide 2

# **Essential Understanding**

Continue learning the Mac lab its tools and Photoshop CC. Begin learning the Elements of Art.

#### **Overview**

Students will explore the Elements of Art and how they are used to create successful and effective works of art both digital and traditional.

Students will design, develop and present their work while learning digital citizenship and responsibility.

• It is *your* responsibility to keep up with assigned material and communicate to me any issues that would cause you to fall behind.

**Daily assignments (bootcamp warm-ups)** are to be built in Photoshop and uploaded though Google Classroom. The instructions for the daily assignments will be on Google classroom, please refer to Google Classroom. You **must** upload daily for credit. Uploading is your confirmation and documentation of your completed assignment-

## Absent/leaving early

If you are \*absent or leave early (for any reason) please arrange time to complete the missing assignments (\*being absent does not excuse you from an assignment however it does allow extra time *if* it is an excused absence but not if it is unexcused). I am available for makeup

PAGE LOF 4 DYANE GOLDMAN

SUBJECT: MEDIA ARTS GRADE LEVEL: 9-12

assignments or tutoring, Tuesday and Thursday 4:00-4:30. *Please note: If you are absent or leave early and do not arrange time to makeup the assignments you will not receive credit.* 

• All assignments *must* be submitted by the due date, *whether they are complete or not*. Repeat: Submit assignments by the due date *even if they are incomplete*. Any assignment received by due date can be resubmitted upon approval for a higher grade (you must request this). If you do not submit an assignment by the due date you will not have the opportunity to re-do or resubmit for a higher grade (whatever grade you receive will stand).

**Guiding question 1:** How can learning and using the Elements of Art improve my artistic and problem solving skills while helping me create interesting and original works of art?

| Lessons (some lessons are student led while others are teacher led)                                                                                                    |
|----------------------------------------------------------------------------------------------------|
| 1. The Elements of Art (9/23 & 9/24)                                                                                                    |
| 2. Lesson on Color (theory)                                                                                                    |
| 3. Lesson on visual emotions or illustrated emotions                                                                                                    |
| 3. Lesson on GIF's                                                                                                    |
| 4. Various demo's                                                                                                    |
| 5. 9 Squares                                                                                                    |
| 6. Saving and uploading files in Photoshop                                                                                                    |
| 7. Server and saving your work                                                                                                    |
| *Individual WORK (see details on Google Classroom)                                                                                                    |
| *You may move on to the next project if you have completed the last one, done it well and re-worked it to make it even better.                                                                                                    |
| 1. Tutorial - <i>Mr. Melon Head</i> (new students only) <b>Due: September 19 &amp;20 (60 pt)</b> 1. Sophomores (Returning students) Photoshop refresh. <b>Due: September 19 &amp;20 (60 pt)</b> 2. Bootcamp # 1 2019 (everyone) see google classroom for video <b>Due: September 19 &amp;20</b>                                                                            |
| 3. Sophomore (Returning students only)- Photoshop Lesson for the class (see GC for                                                                                                    |
| assignment details) <b>Due September 26 &amp; 27 (60 pt)</b>                                                                                                    |
| 4. Elements worksheet (everyone) Due Sep 23 & 24 (20 pt)                                                                                                    |
| 5. Kandinsky Circles (fill in the blank with the correct color, see handout) Due Sep 26 & 27                                                                                                    |
| (30 pt)  6. Emptions: Illustrate 10 ametions (see assignment sheet video and Coolea Classroom)                                                                                                    |
| 6. <b>Emotions</b> - Illustrate 10 emotions (see assignment sheet, video and Goolge Classroom)  This assignment is " <u>abstract</u> " in nature. You will be using color, line, shape abstractly to express the 10 emotions you have chosen form the list. <i>Advanced extension</i> : Use layers and animate in Photoshop). <b>Due Oct 7 &amp; 8 (100 pt-10 pt each)</b> |
| 7. <b>Adobe Tutorials</b> - <a href="https://helpx.adobe.com/photoshop/tutorials.html">https://helpx.adobe.com/photoshop/tutorials.html</a> choose any <i>two</i> tutorials from the adobe site. Choose your level (beginner or experienced) Download the files                                                                                                    |

PAGE 2 OF 4 DYANE GOLDMAN

(get files) complete the tutorial and upload your project Due Oct 3 & 4 (50 pt 25 each)

- \_\_\_\_\_7. Animated sandwich or Color wheel After a lesson in creating GIFS you will be animating your choice of a 7 layer sandwich or a 7 section color wheel. **Due Oct 3 & 4**
- \_\_\_\_7. **9 Squares** You will be responsible for one square. You will be working individually and in your group of three- three groups work will be put together to make up the 9 squares. (see assignment on Google Classroom) -Due (TBD) to be determined

#### **Fast finishers**

- Play with photoshop and create a HDTV1080p pixel document with your name and a design.
- Pick a tutorial from the <a href="https://helpx.adobe.com/photoshop/tutorials.html">https://helpx.adobe.com/photoshop/tutorials.html</a> collection

### **Group WORK**

\_\_\_\_1. **Elements presentation/lesson/:** In your groups of 3 (same as science) you will choose one element to throughly research and "report on". Your report will consist of a presentation style lesson for the entire class that includes 1) examples, 2) definition and an 3) explanation of how your element is used in typical art work. Each member must find or make an 1) example (image) and each member must find a 2) definition. Each member must also 3) explain how the element is used in the example.

#### Due sep 30 & Oct 1

Tip: while researching make sure to look for your element as it relates to art (example value has a different meaning if your search for it without adding: value the element of art)

#### 2. Elements of Art Cards

Using Photoshop you will be creating 7 separate cards illustrating the elements of art.

Each card must contain the following in their design:

- 1. Name of the Element
- 2. Definition of the Element
- 3. Design illustrating the element in action (see sample)
- 4. Use colors and designs that utilize the element (not a random design that does not relate to the element)
- 5. Once each member has created their element you will put it all together in final product of your choice.

(see examples to right)

Size of art cards should be 400 width x 600 height 72 Resolution Pixels/Inch RGB color

Background (white or transparent)

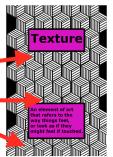

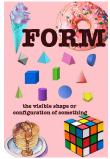

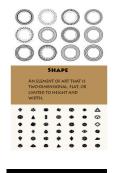

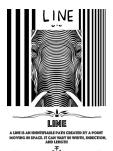

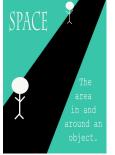

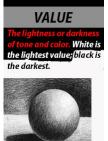

PAGE 3 OF 4 DYANE GOLDMAN

SUBJECT: MEDIA ARTS GRADE LEVEL: 9-12

• Each student must create a minimum of two of the cards as well as contributing to the final product in some way.

 $\bullet$  Everyone must represent each element in some creative way- Due Oct 10 & 11

A note about .psd and .jpg

.psd is your raw photoshop file that remains editable while a .jpg is a compressed version that is smaller but no longer in photoshop form. You should always save a .psd version of everything you do in case you need to re-work it. Please save this in you google drive school account for easy access.

PAGE 4 OF 4 DYANE GOLDMAN